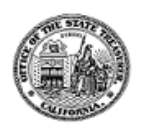

# **CALIFORNIA TAX CREDIT ALLOCATIONCOMMITTEE Project Status Report (v5.3) Electronic Filing Form**

## **Introduction**

This electronic form allows easy entry of all required PSR information into a simple electronic file that can be e-mailed to CTCAC. The electronic form also reduces the time needed for CTCAC to review the PSR and determine project compliance with rent and income levels. The latest version of the PSR is available online at:

## **<http://www.treasurer.ca.gov/ctcac/compliance.asp>**

#### **Overview**

The electronic form is a spreadsheet template using Microsoft Excel. You must have Microsoft Excel in order to use the form. The template is designed to accept the data for a single project at a time. When entering information for a project please remember to include the Building Identification Number (BIN) in the building number field for each unit.

## **Getting Started**

To start entering information, download the latest version of the PSR from the above website or open a previously downloaded PSR. *Please confirm that the PSR is the latest version. Previous versions may not be compatible with the current CTCAC database.*

# **! THIS PSR IS A TEMPLATE FILE DESIGNED FOR A SPECIFIC PURPOSE.** *PLEASE DO NOT MODIFY THE ORIGINAL DOCUMENT IN ANY WAY.*

## **Entering Data**

Using the TAB key and the mouse, enter the information requested by the form. The form is designed to accept information for all buildings within a single project. Submit only one spreadsheet for the entire project. The form will accept up to 1000 units for each project.

#### **Finishing a Project**

After entering all the information for a project, save the spreadsheet with a meaningful name, and close the file.

## **Submission**

When all the information for the project has been entered, the file, or files, must be sent to CTCAC and a copy should be saved for the project records. The file or files must be sent via email to CTCAC.

# **SAMPLE PROJECT STATUS REPORT**

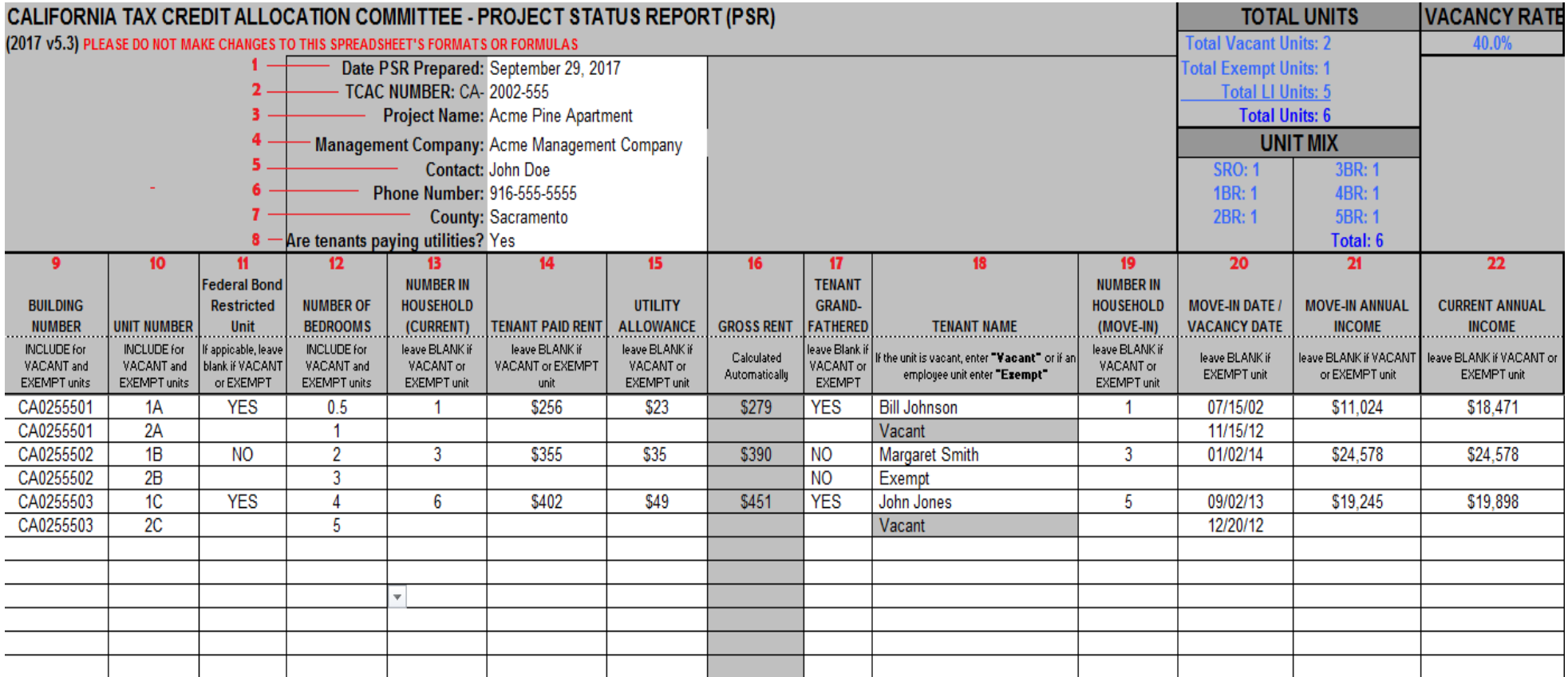

**(Figure 1)**

# **Detailed Data EntryInformation**

(Refer to figure 1 on page2)

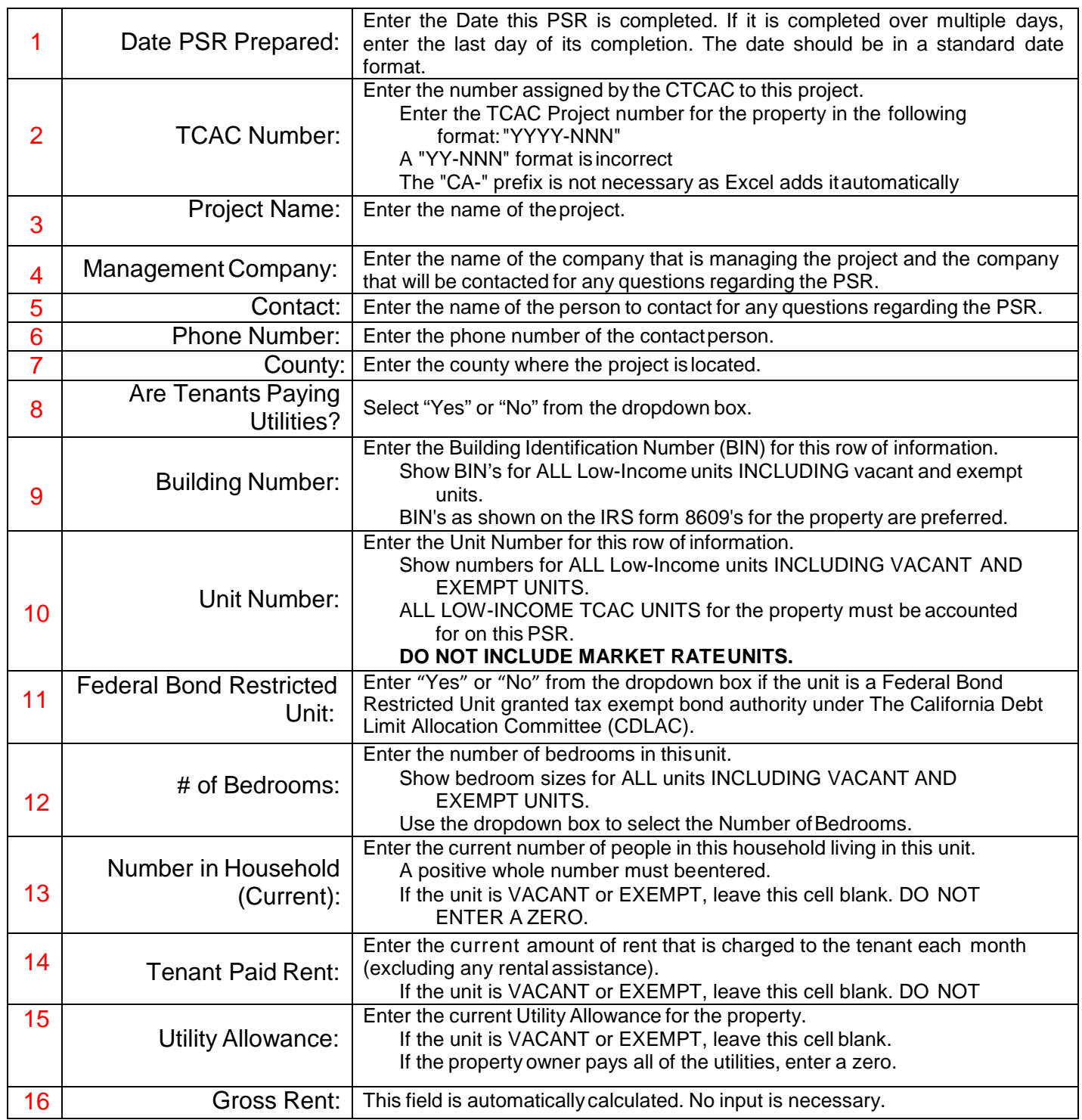

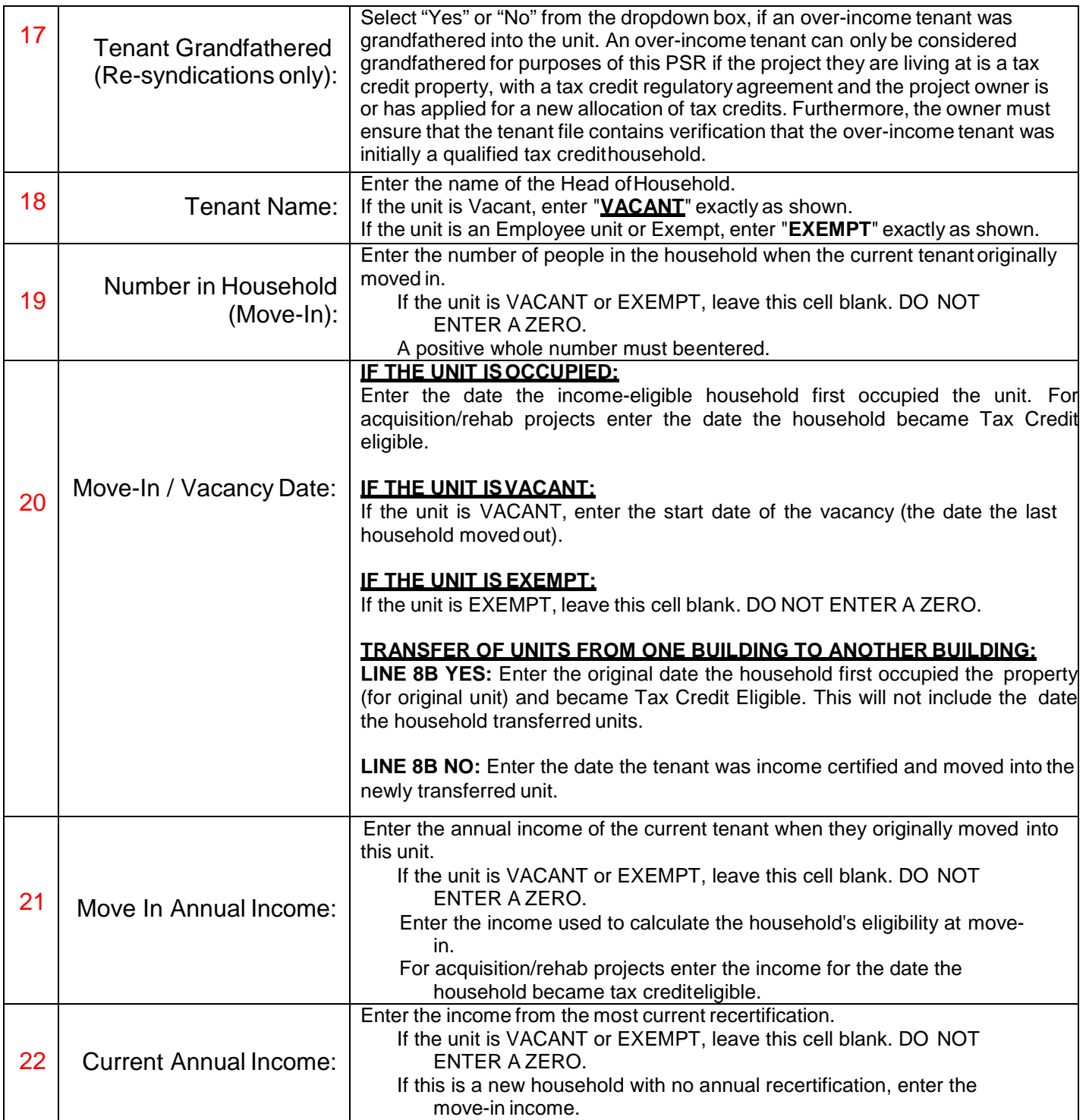